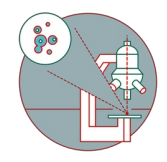

## **Spinning Disk - Visitron (Irchel): Shut down**

Written By: Jana Döhner

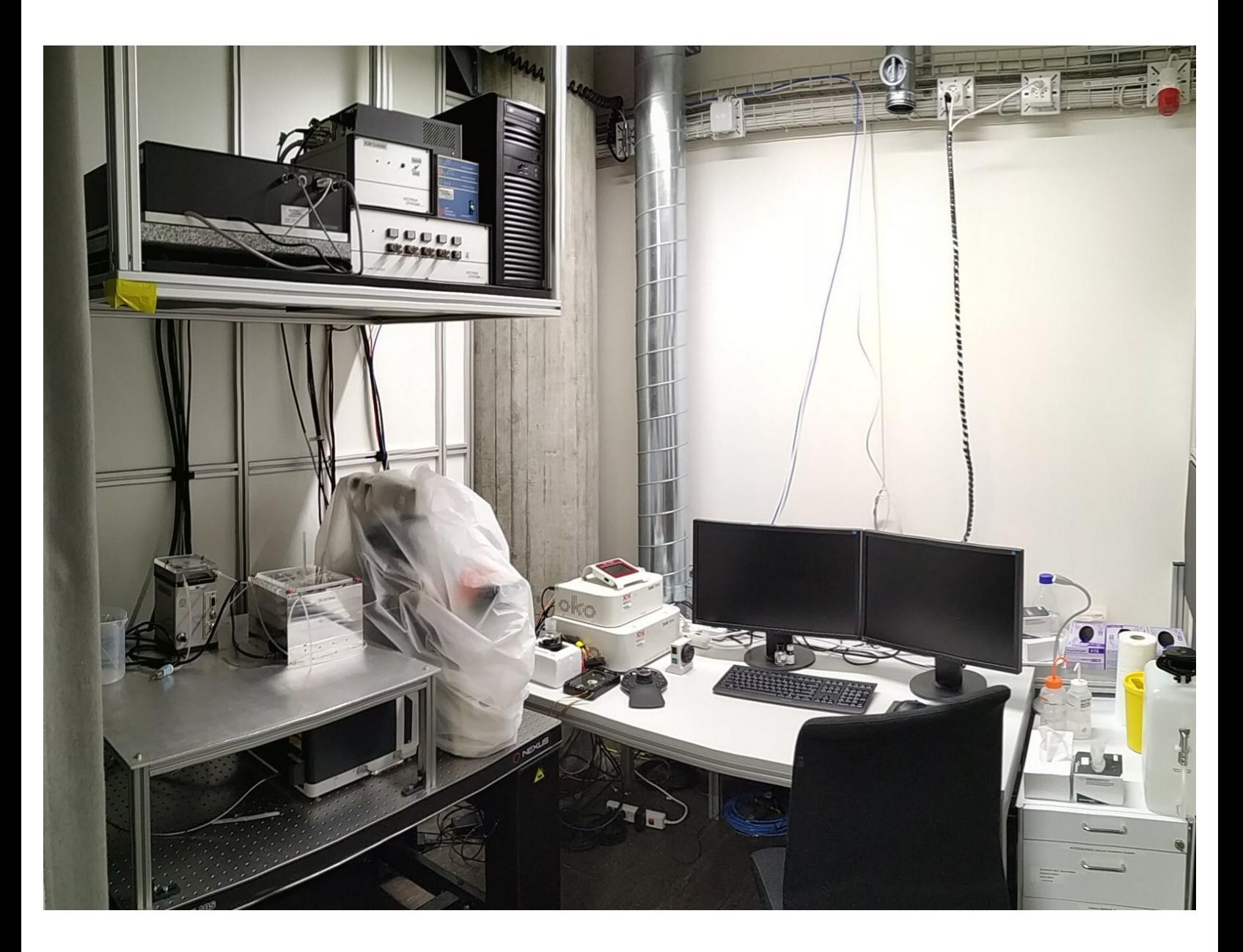

This document was generated on 2022-05-06 03:12:24 AM (MST).

## **Step 1 — Cleaning and closing software**

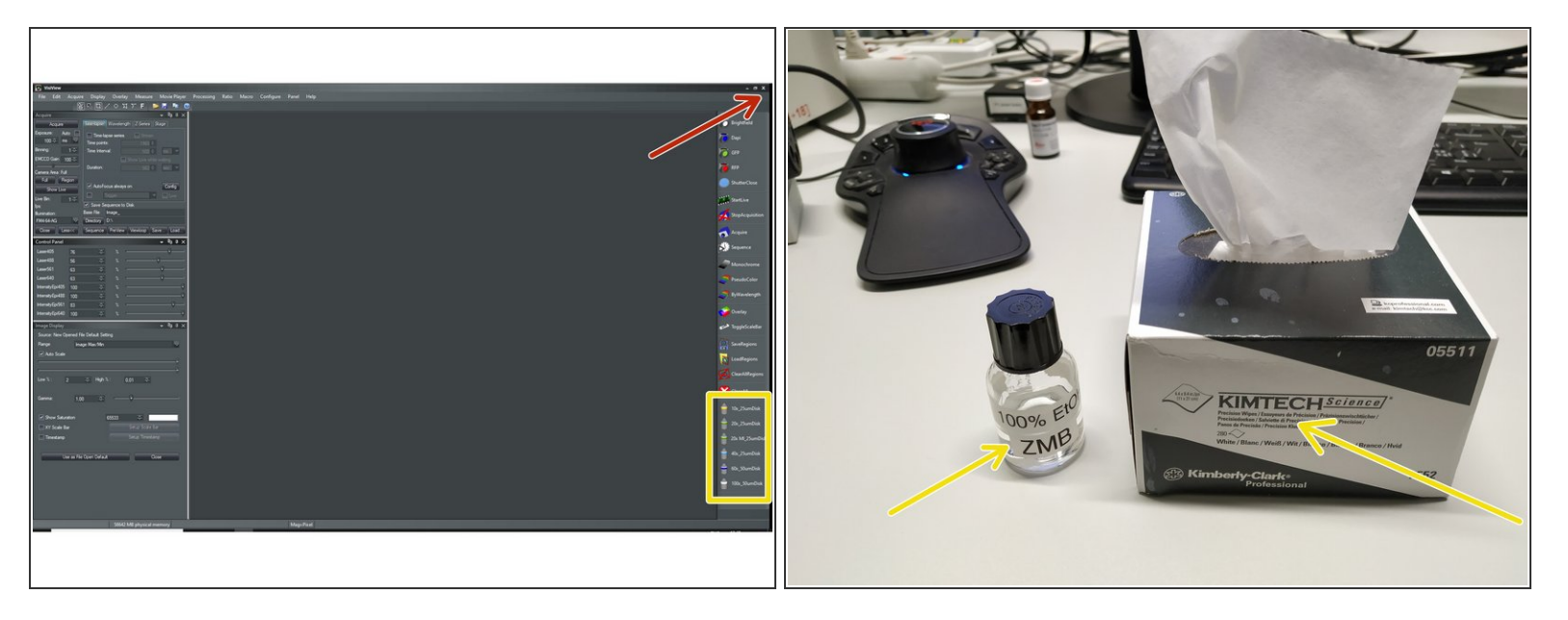

- **Clean** the used immersion objectives using the available **KIMTECH wipes** and **100% EtOH**.
- **Close** the software by crossing it out

## **Step 2 — Stage Insert**

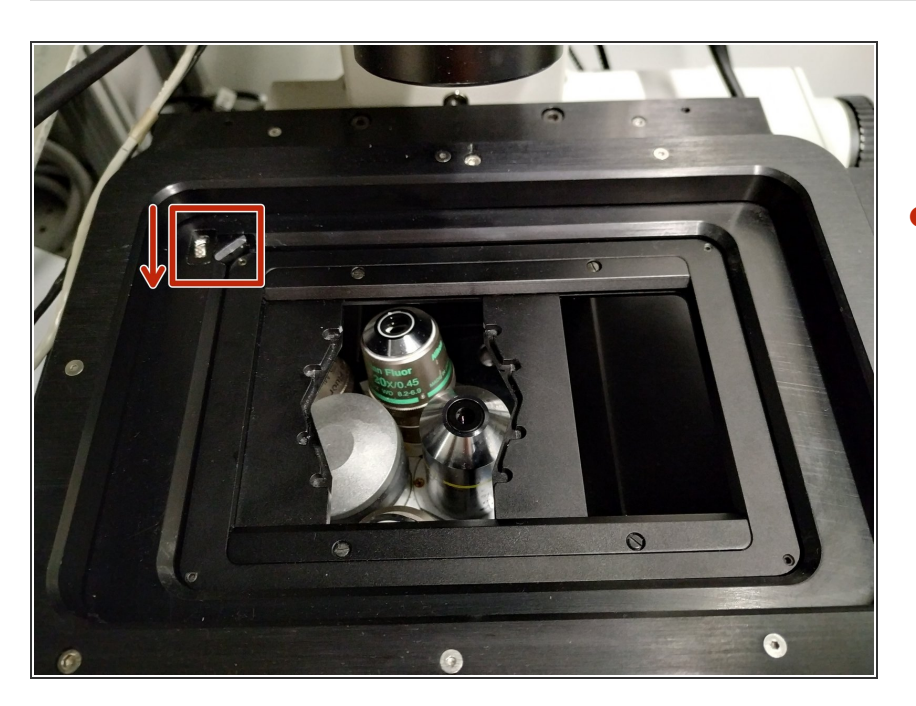

**Remove** the used **stage insert** by releasing the screw (arrow direction indicates how to loosen the screw) and **stow away** accordingly  $\bullet$ 

This document was generated on 2022-05-06 03:12:24 AM (MST).

## **Step 3 — Log-Off or Shut Down**

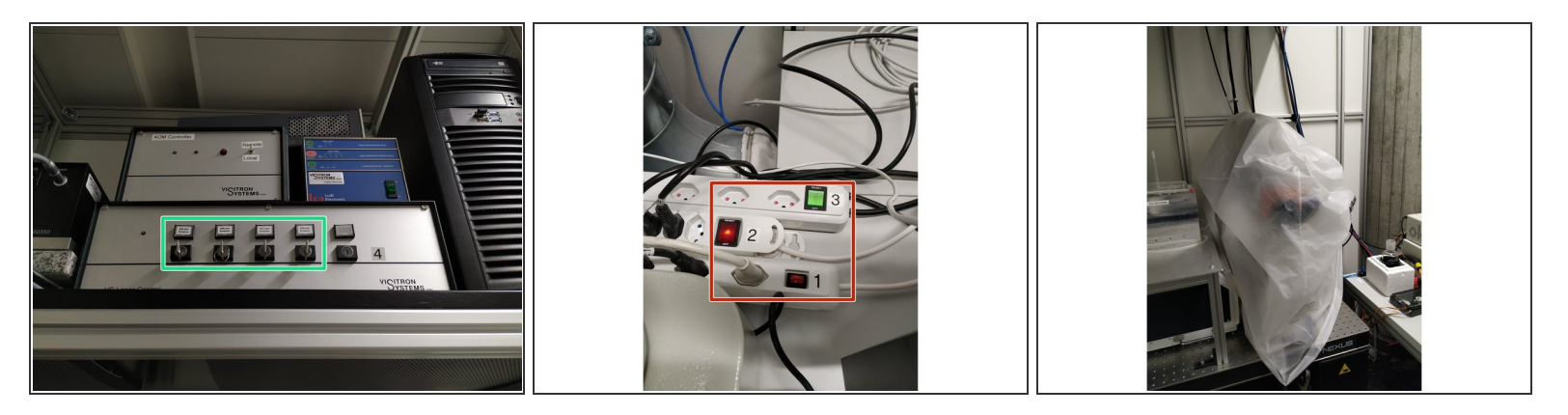

Check in the **reservation system** if there is another booking shortly after you.

- If **"YES"** keep the laser keys ON, and just sign-out from the PC.
- If **"NO"** shut-down the PC and turn OFF all laser keys (4).
- After the PC has been shut-down switch OFF all power supplies (3, 2 and 1)
- **Cover** the microscope.

This document was generated on 2022-05-06 03:12:24 AM (MST).